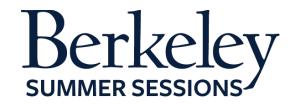

# **Student Orientation Guide**

CE W30/ME W85
Introduction to Solid Mechanics
June 22-August 14, 2015

#### **Summer Session Online Tutorials**

The following are helpful Canvas tutorials to prepare you for your online class:

- Introduction to Your Online Classroom
- Setting Up Your Notification Preferences
- <u>Update Your Personal Setting and Profile Picture</u>
- How to Use Announcements, Discussions and Conversations to Communicate in Your Course
- How to Check Your Grade
- Finding a Proctor

# **Expected Student Workload**

The estimated workload for this course is **18 hours per week** (reading the textbook, viewing lectures, completing check-your-understanding quizzes, participating in discussion forums, completing assignments, and studying). In order to be successful in the course, you need to allocate at least this much time per week.

## **Preparing for Your Course**

# 1. Textbooks/Course Materials (2 required textbooks.)

- Engineering Mechanics 1: Statics by Gross, Hauger, Schröder, Wall, and Rajapakse: Springer. 2nd edition published 2013. ISBN: 9783642303180; there is an optional solution manual for this book available electronically from Amazon: Engineering Mechanics 1, Supplementary Problems: Statics
- Engineering Mechanics of Deformable Solids by Govindjee: Oxford University Press. ISBN: 9780199651641

### 2. Computer Requirements

- Internet
  - o High-speed Internet
  - o Minimum of 512kbps download
- Operating System
  - o Windows XP SP3 and newer
  - o Mac OSX 10.6 and newer
  - o Linux chromeOS
- Computer Speed and Processor
  - O Use a computer five years old or newer when possible
  - o 1 GB of RAM

- o 2GHz processor
- Screen Size
  - o A minimum of 1024x600 (Average size of a netbook)
- Screen Readers (only needed for students who are blind, visually impaired or have a learning disability)
  - o Macintosh: VoiceOver (latest version for Safari)
  - o PC: JAWS (latest version for Internet Explorer 10 & 11)
  - o PC: NVDA (latest version for Firefox)
  - o There is NO screen reader support for Canvas in Chrome
- Mobile OS Native App Support (mobile devices not required)
  - o iOS 7 and newer
  - o Android 2.3 and newer
- 24/7 Tech Support
  - O If you are having technical issues within your class it's important to notify them ASAP
  - o <u>support@instructure.com</u> or 1-855-308-2758

### 3. Course Log-on

- Classroom bcourses.berkeley.edu
  - o You will need to authenticate and login with your CalNet ID and passphrase
  - o If you don't already have your CalNet ID contact CalNet directly
    - calnet@berkeley.edu or 510-642-4126
- Personalize your settings (only takes a minute)
  - o Choose **Settings** from top right HELP menu
  - o Customize your settings and add your profile picture
    - For more information view the <u>Setting Up Your Personal</u> Setting and Profile Picture tutorial
- Set your notification preferences (you can choose to receive course communication through a personal email account or mobile device)
  - O We recommend setting your preference for receiving Announcements to ASAP (via text or email) in case we need to contact you on short notice
  - O For more information view the <u>Setting Up Your Notification</u> <u>Preferences</u> tutorial

### 4. Start Your Course

- You will be able to access the Student Orientation Module for the course one week prior to the start date.
- Module 1 will be open on the first day of class.
- **PLEASE NOTE**: On the first day of class you will *NOT* be able to launch Module 1 until you complete all the assignments in the *Student Orientation Module*, "*TAKE the PLEDGE*" to the Academic Integrity Agreement and post to the *Welcome* forum.
- To begin your course:
  - o Log in
  - o From the Global Navigation go to "COURSE"

- o Choose your course
- o Click on the blue "START HERE" button
- O Work through the Student Orientation module and complete the required practice assignments
- O Review the Academic Integrity Module and "TAKE the PLEDGE" to the Academic Integrity Agreement

## 5. Learning Activities

- Read the assigned textbook pages
- Watch the video lecture presentations
- Complete the check-your-understanding quizzes
- Interact with the GSI and professor
- Participate in the discussion forums
- Complete homework assignments, midterms, and final exam

#### 6. Students with Disabilities

If you are requiring course accommodations due to a physical, emotional, or learning disability contact the <u>UC Berkeley's Disabled Students' Program (DSP)</u>. The DSP will review all requests on an individual basis.

- 1. Have your Disabled Student Program Specialist send the instructor a formal request *BEFORE* the first day of class by email
- 2. In addition, notify the instructor through course email and your Online Learning Support Specialist, which accommodations you would like to use.
  - a. Online Learning Support Specialist
    - i. Tracie Allen Littlejohn, email: twgallen@berkelev.edu

#### 7. Final Exam

- Your final exam will be available in an on-campus setting on August 14,
   2015 from 10 a.m. 1 p.m. at TBD for those who are in Berkeley.
- If you cannot attend on-campus you must secure a proctor at an approved proctoring site. Find out how to do this by reviewing the <u>Finding a Proctor Tutorial</u>. Fill out the <u>Summer Session Proctor Application</u>. The application must be submitted by **July 17**, **2015** or you will be expected to be back on campus for the final.